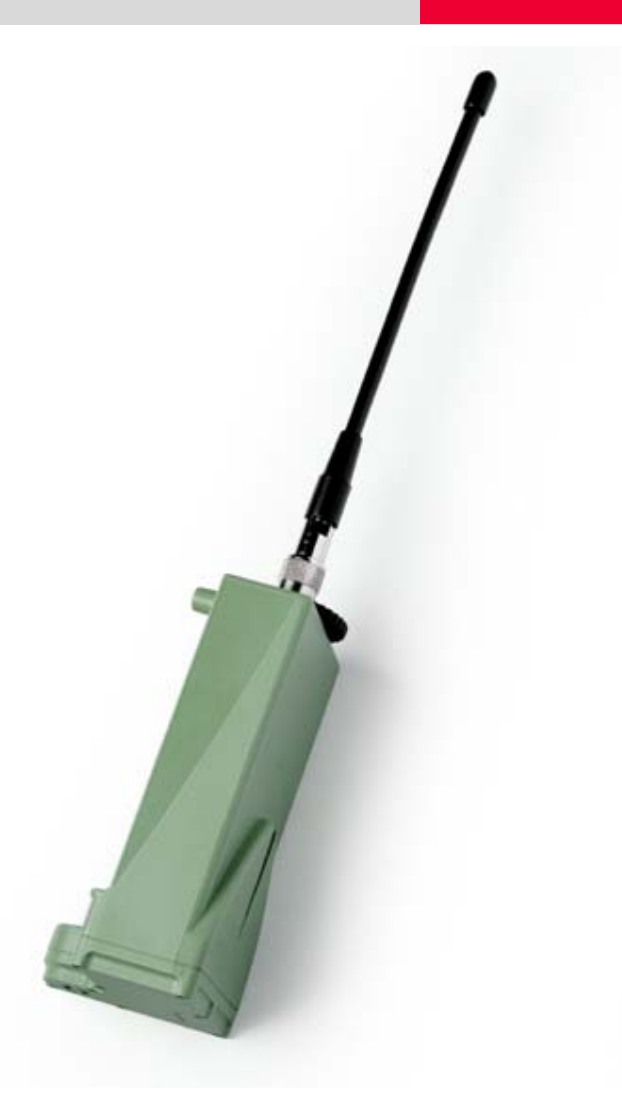

# **GFU19 Multi-Tech CDMA Quick Guide**

**July, 2005**

**GFU19 Multi-Tech CDMA Modem This guide describes how to configure your GPS1200 sensor and Multi-Tech CDMA for connection to a network using a Verizon Wireless<sup>™</sup> Internet data plan.** 

- *Topics*  (Over the air) OTA Activation Using Your Internet Data Plan
	- Setting Up the Multi-Tech CDMA Modem
	- Connecting to a Network Using the Multi-Tech CDMA Modem

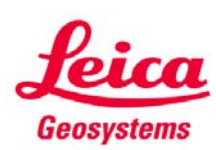

- when it has to be right

# **GFU19 Multi-Tech CDMA Modem Table of Contents**

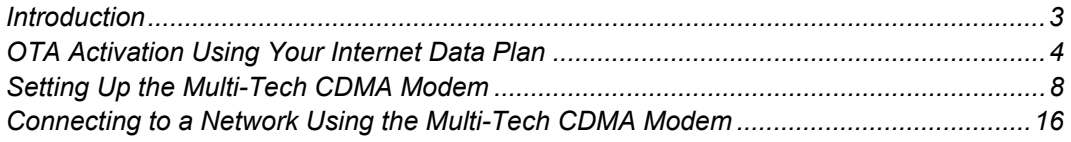

# **GFU19 Multi-Tech CDMA Modem Introduction**

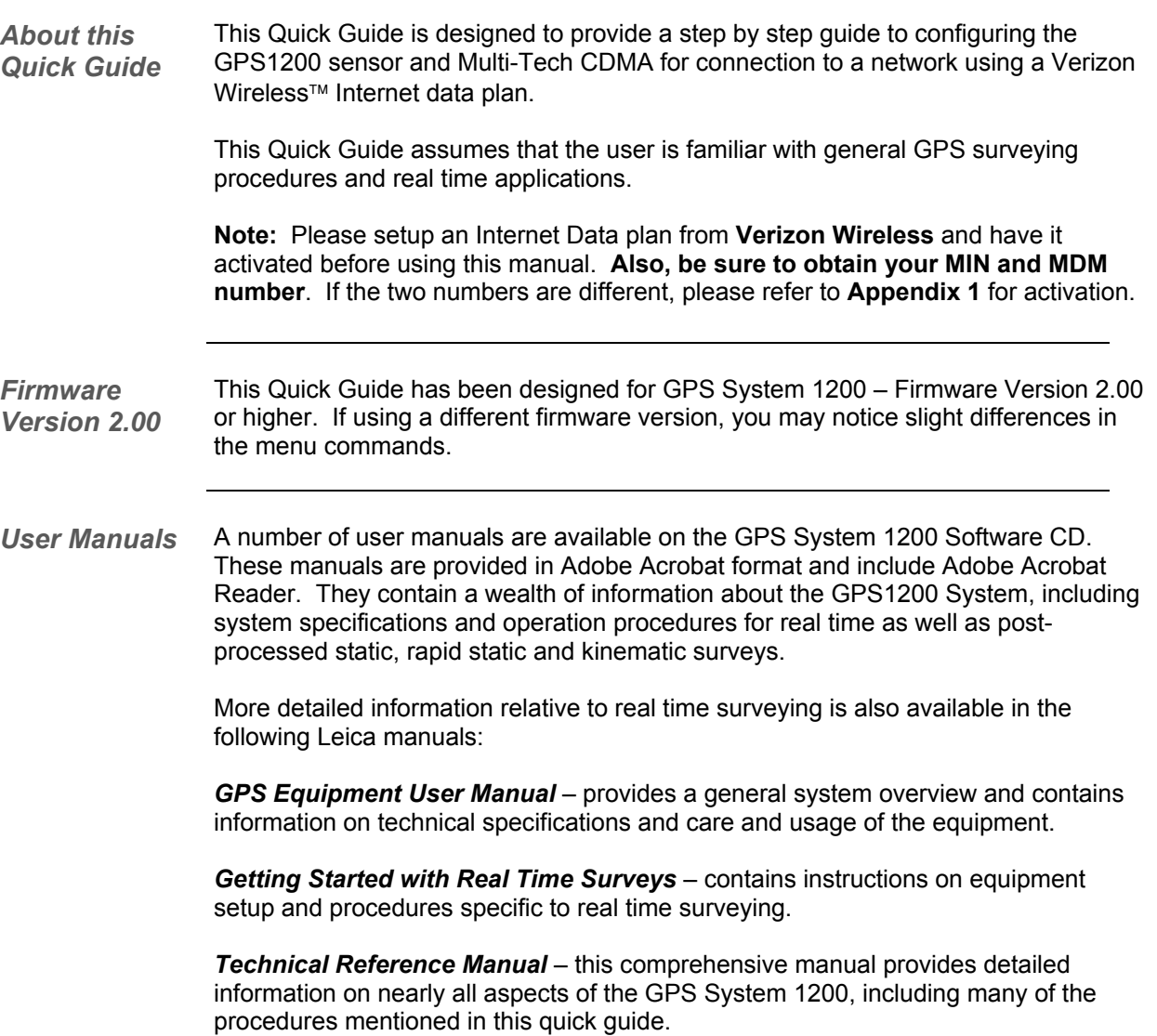

*Activate your Internet plan* 

Follow the steps below to configure and activate your Verizon Wireless™ Internet plan for use with the GPS1200 sensor and the Multi-Tech CDMA modem.

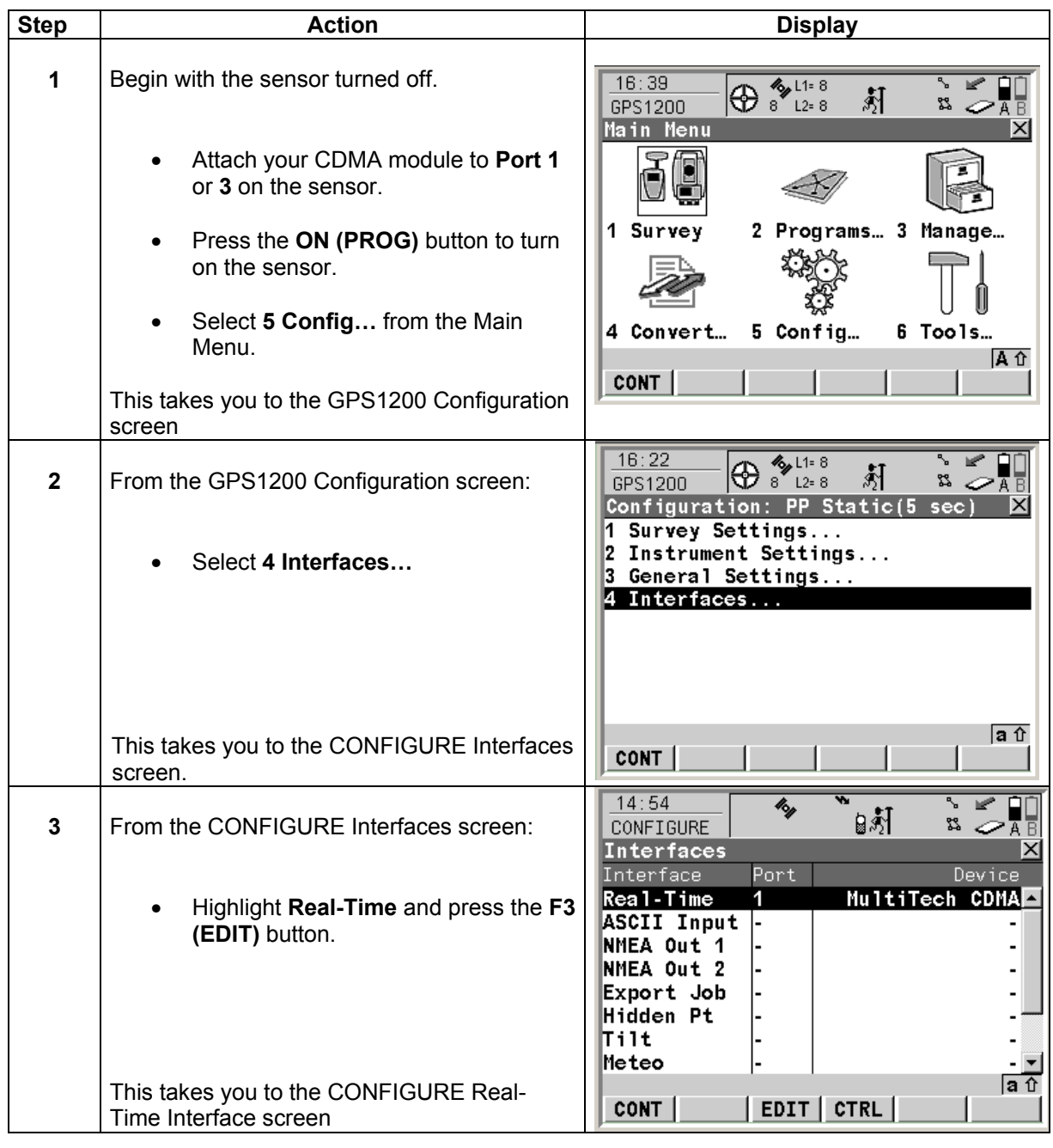

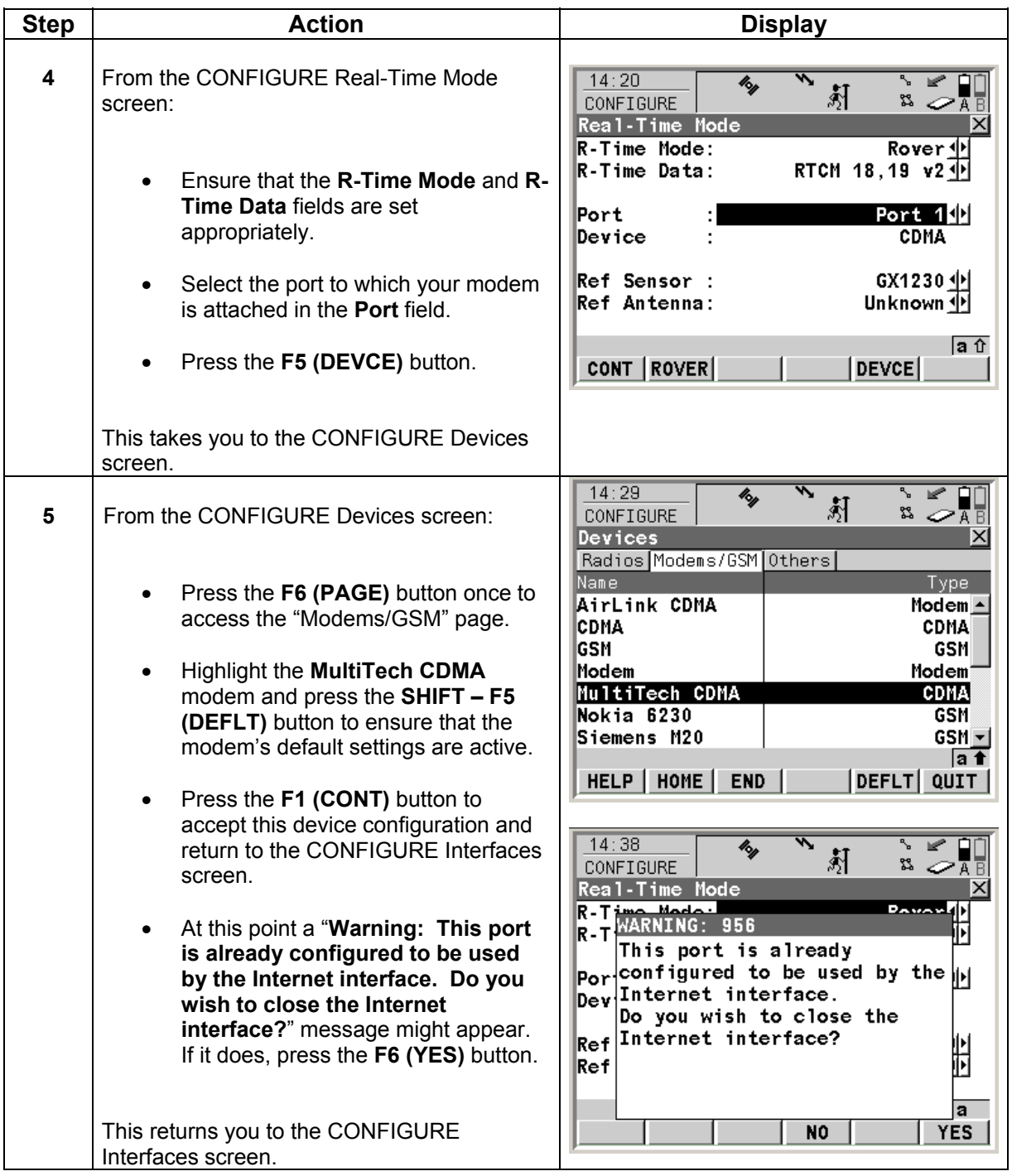

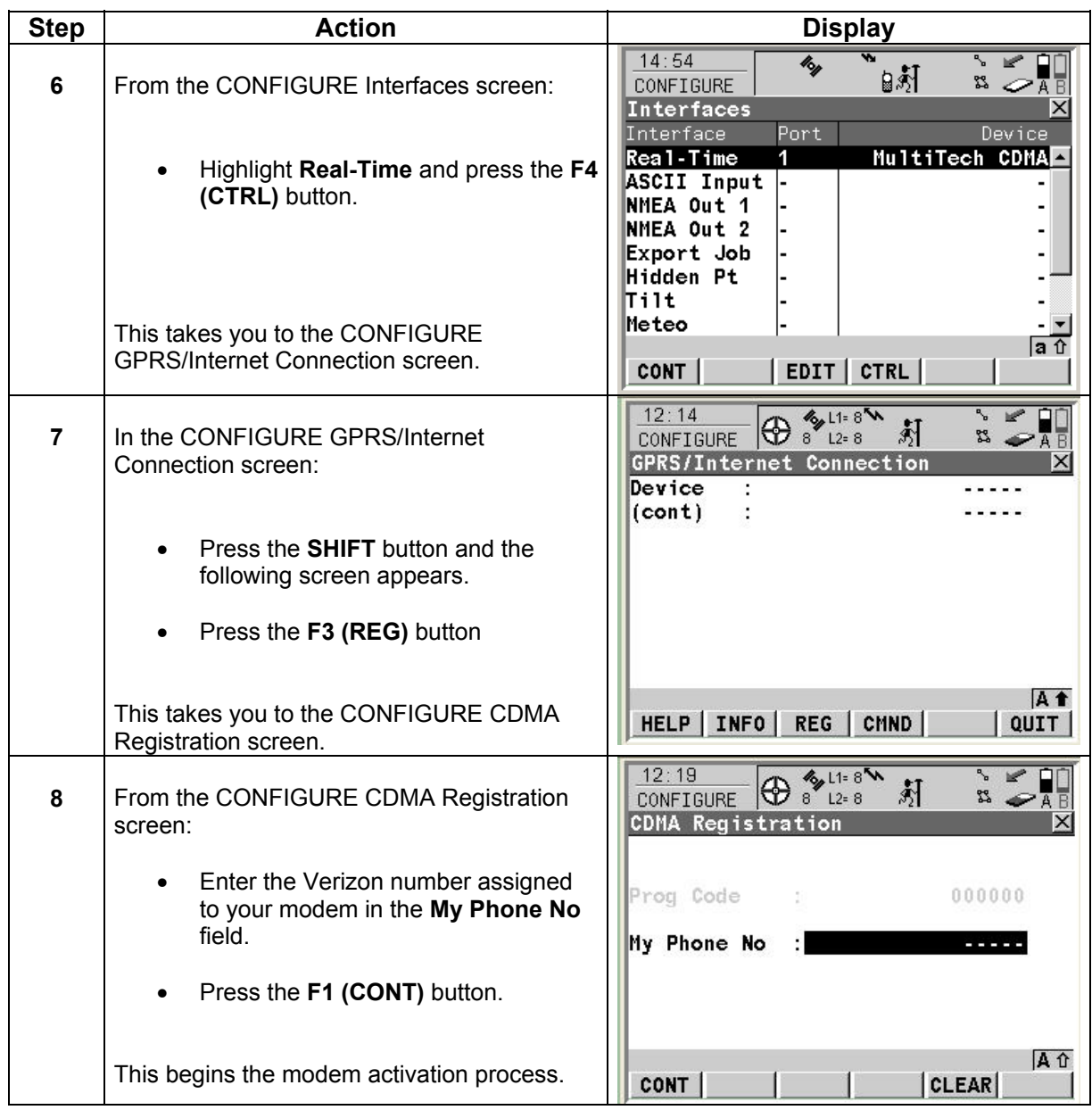

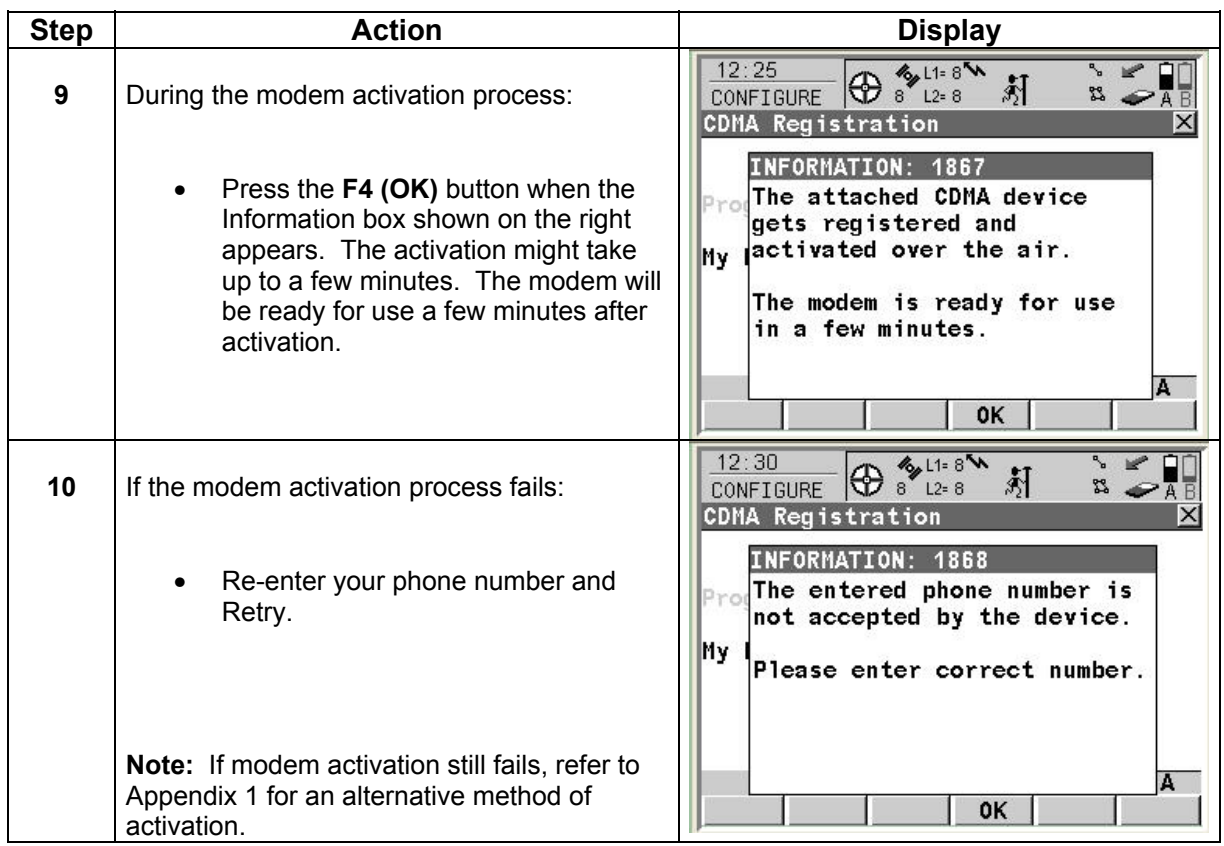

*Set up the Multi-Tech CDMA Modem*  Follow the steps below to setup the GPS1200 sensor to use the GFU19 Multi-Tech CDMA modem.

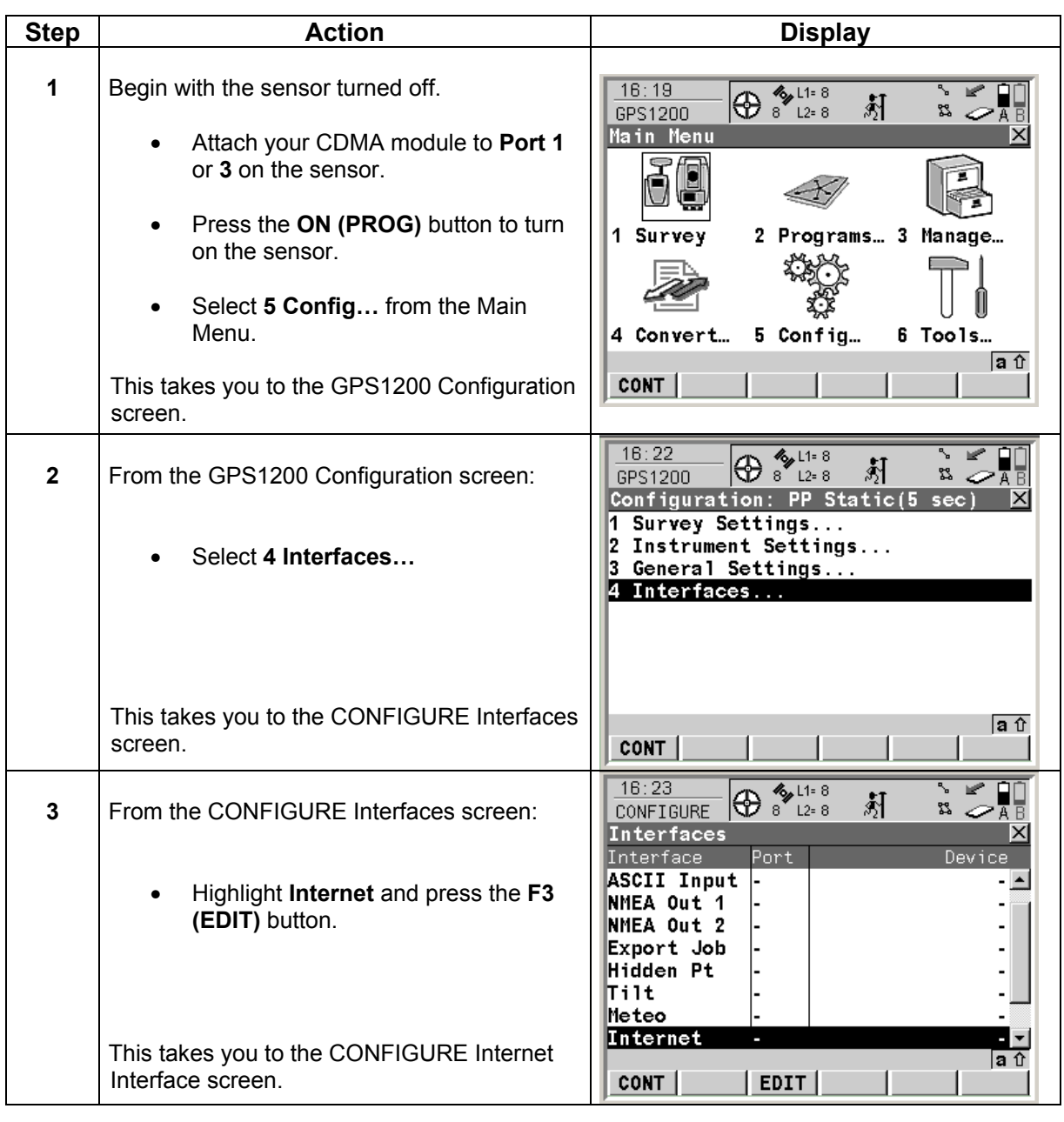

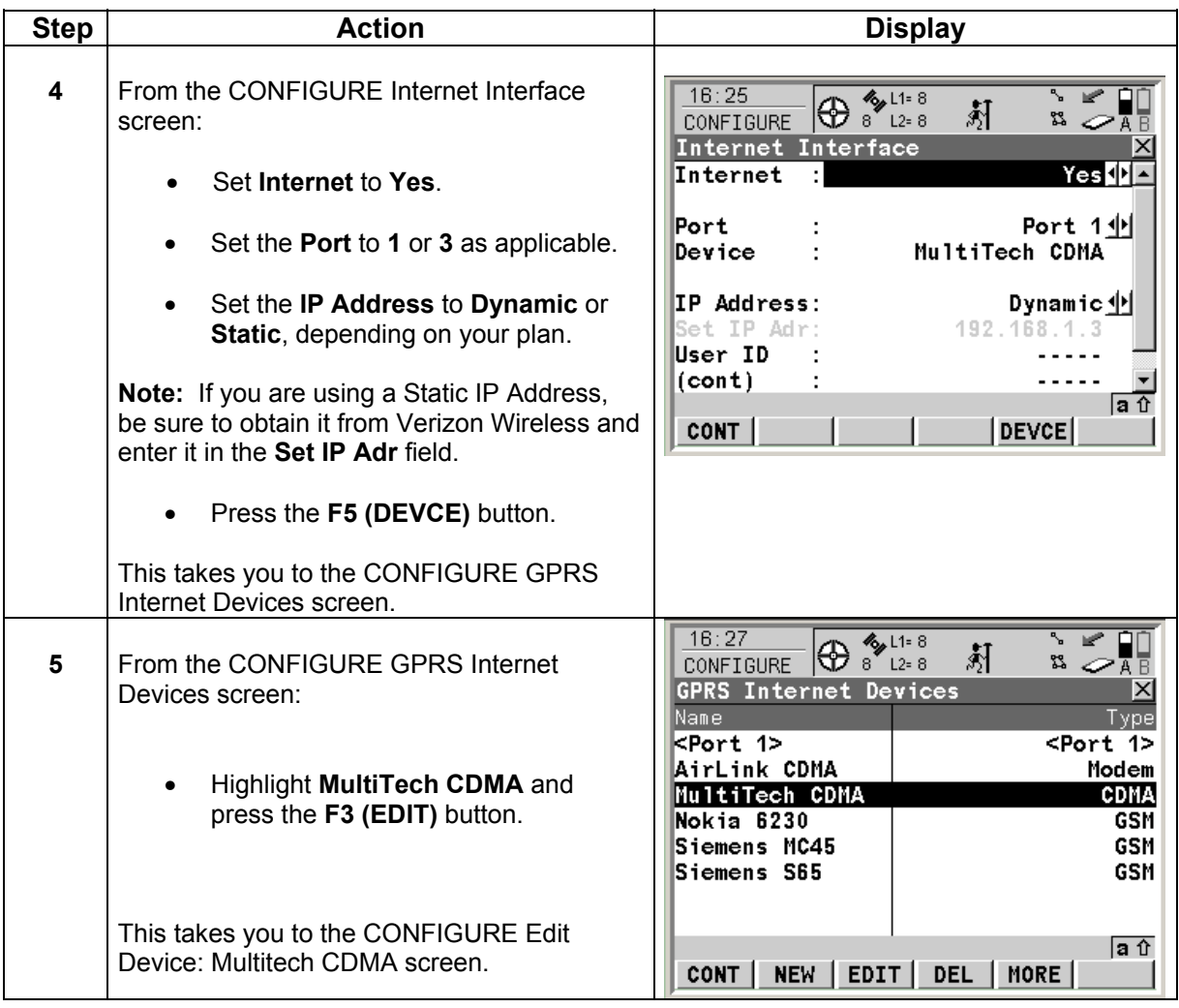

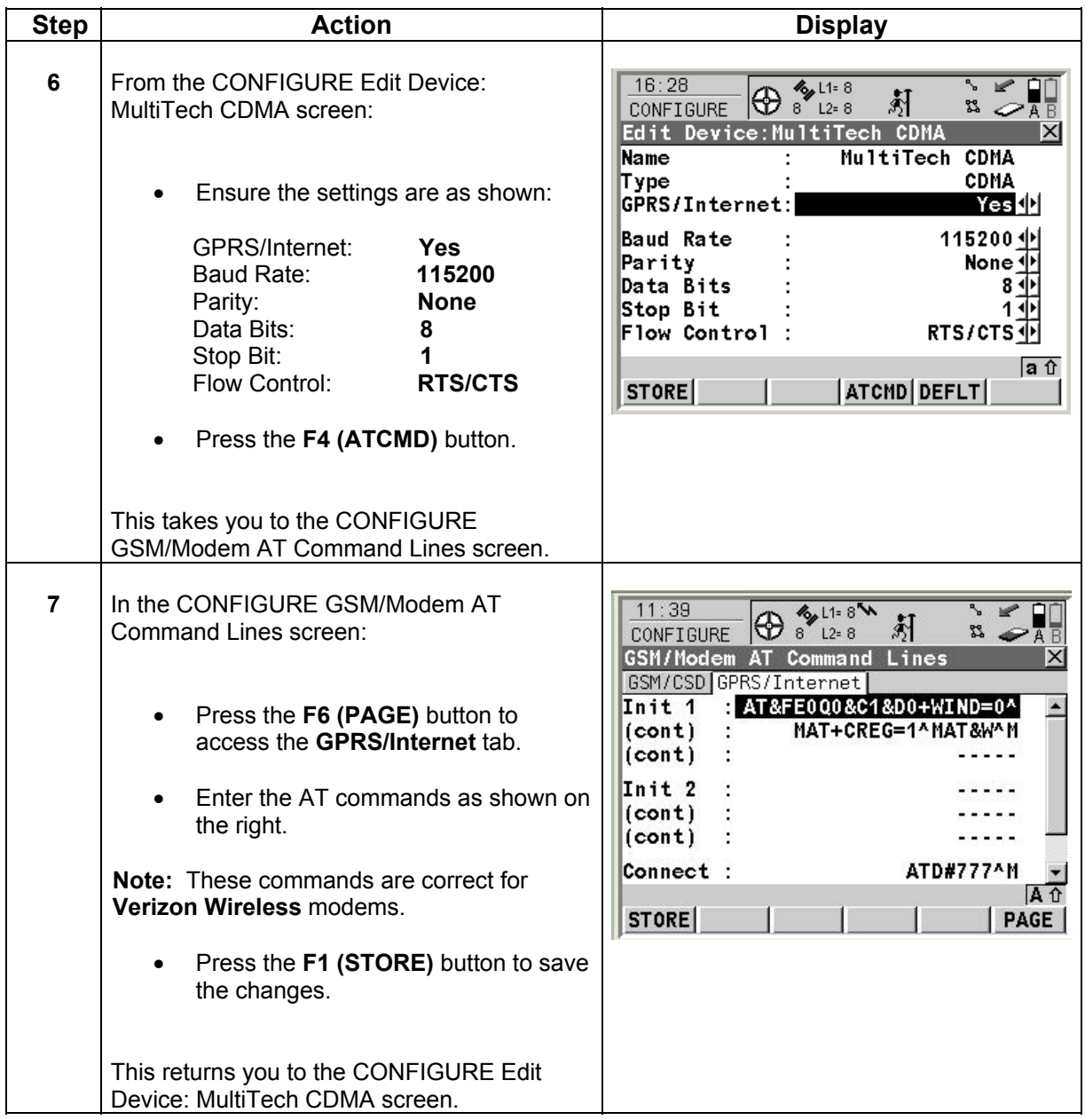

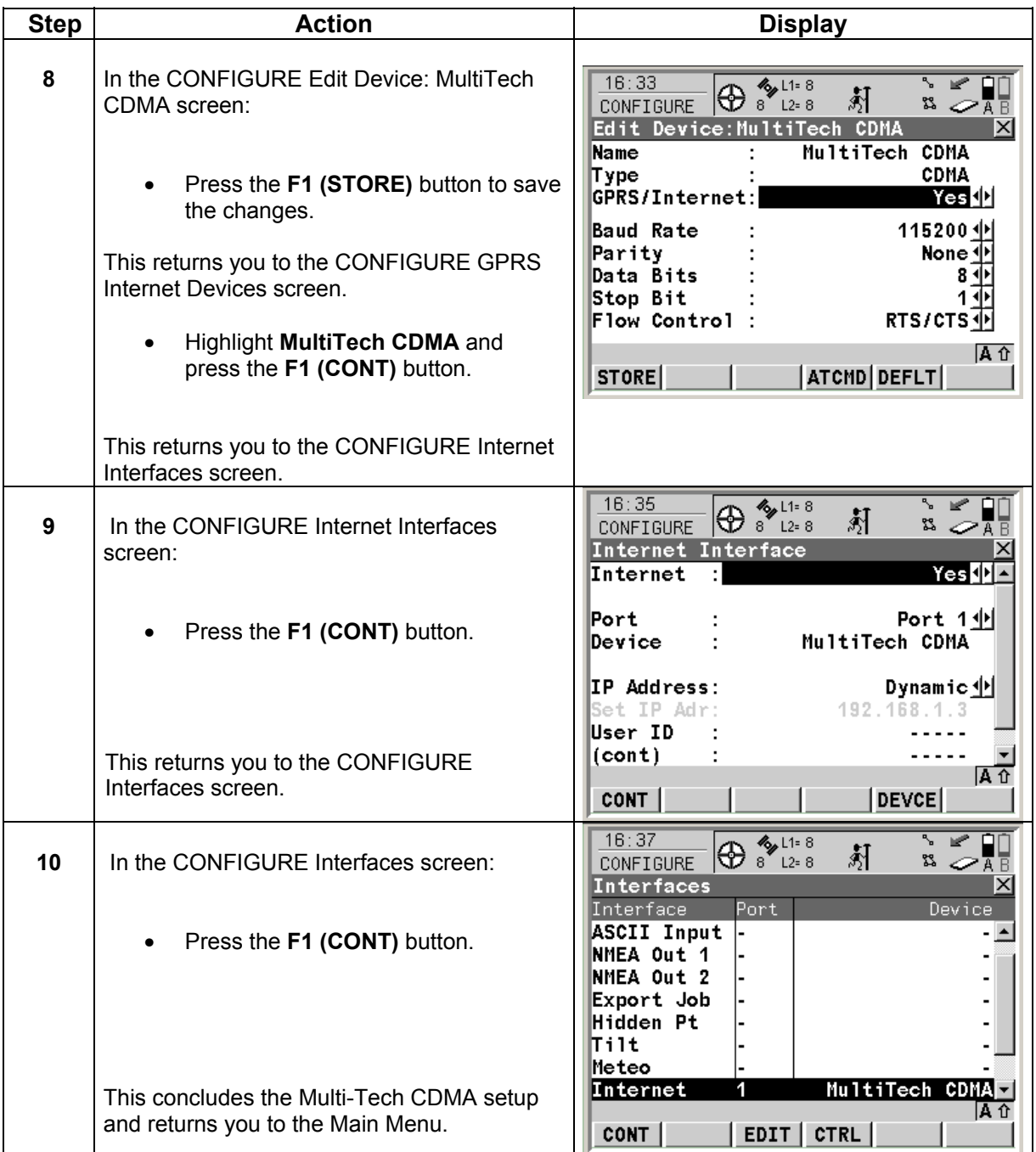

*Connect with the Multi-Tech CDMA modem* 

Follow the steps below to connect the GPS1200 sensor to a network using the Multi-Tech CDMA modem.

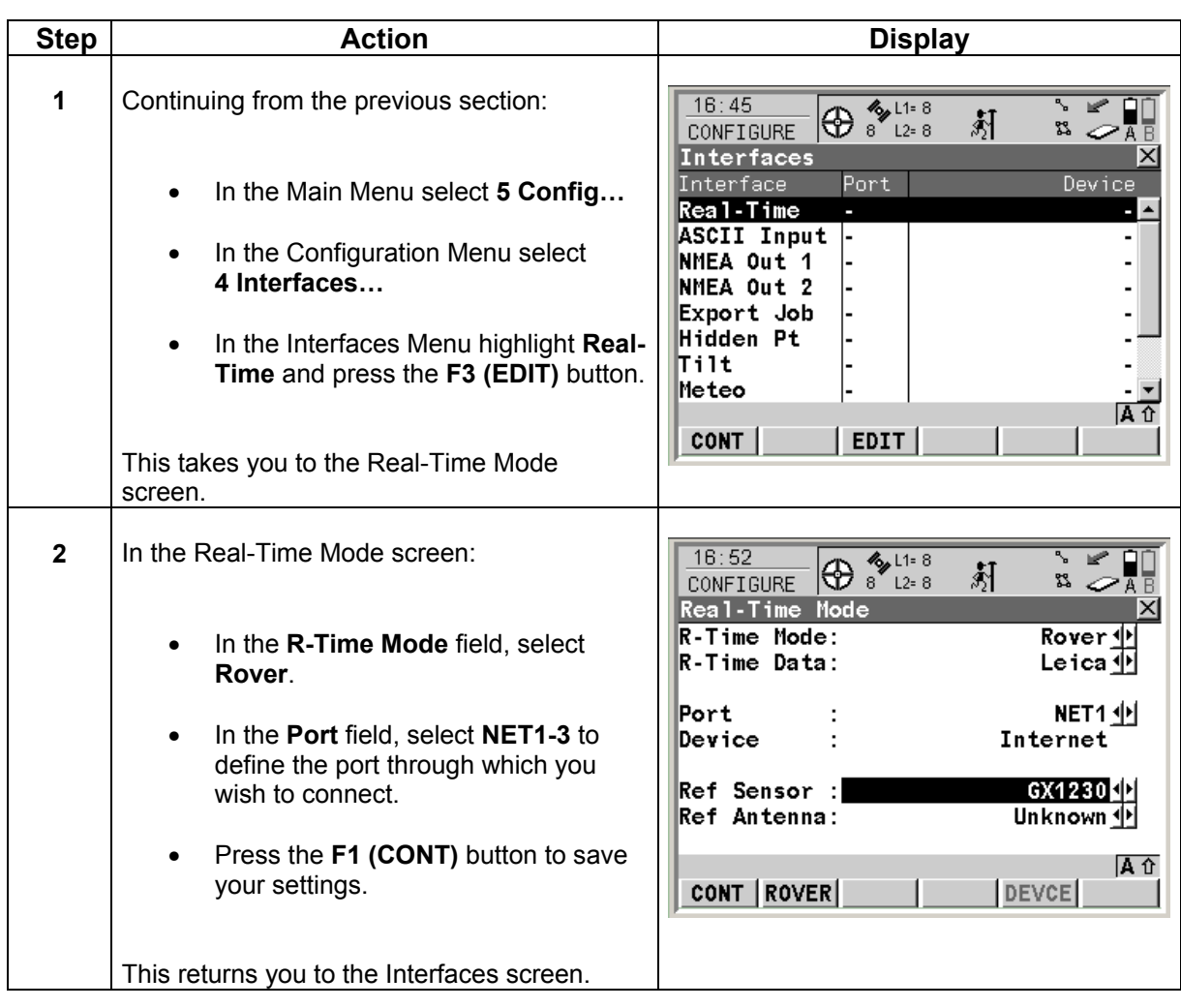

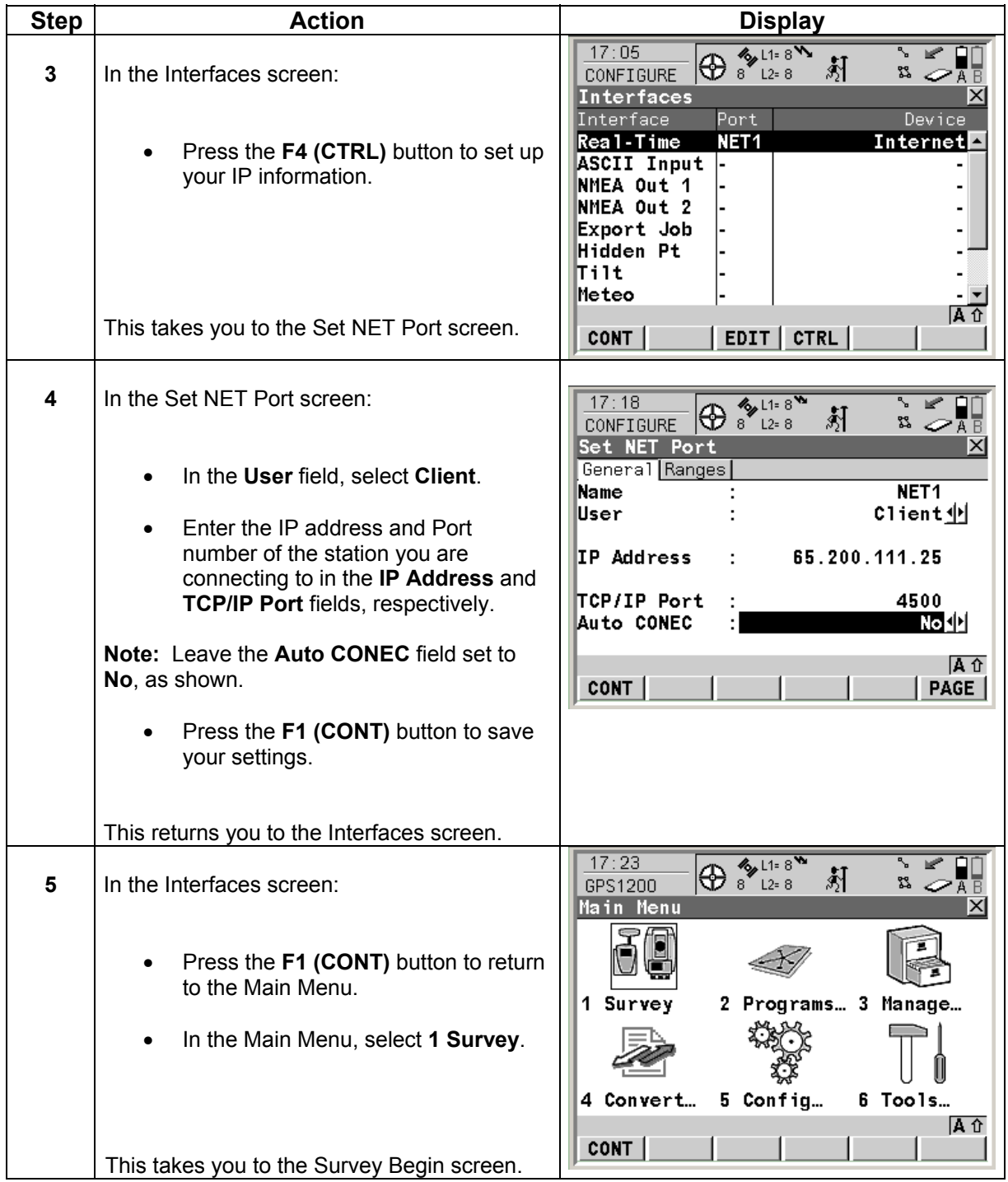

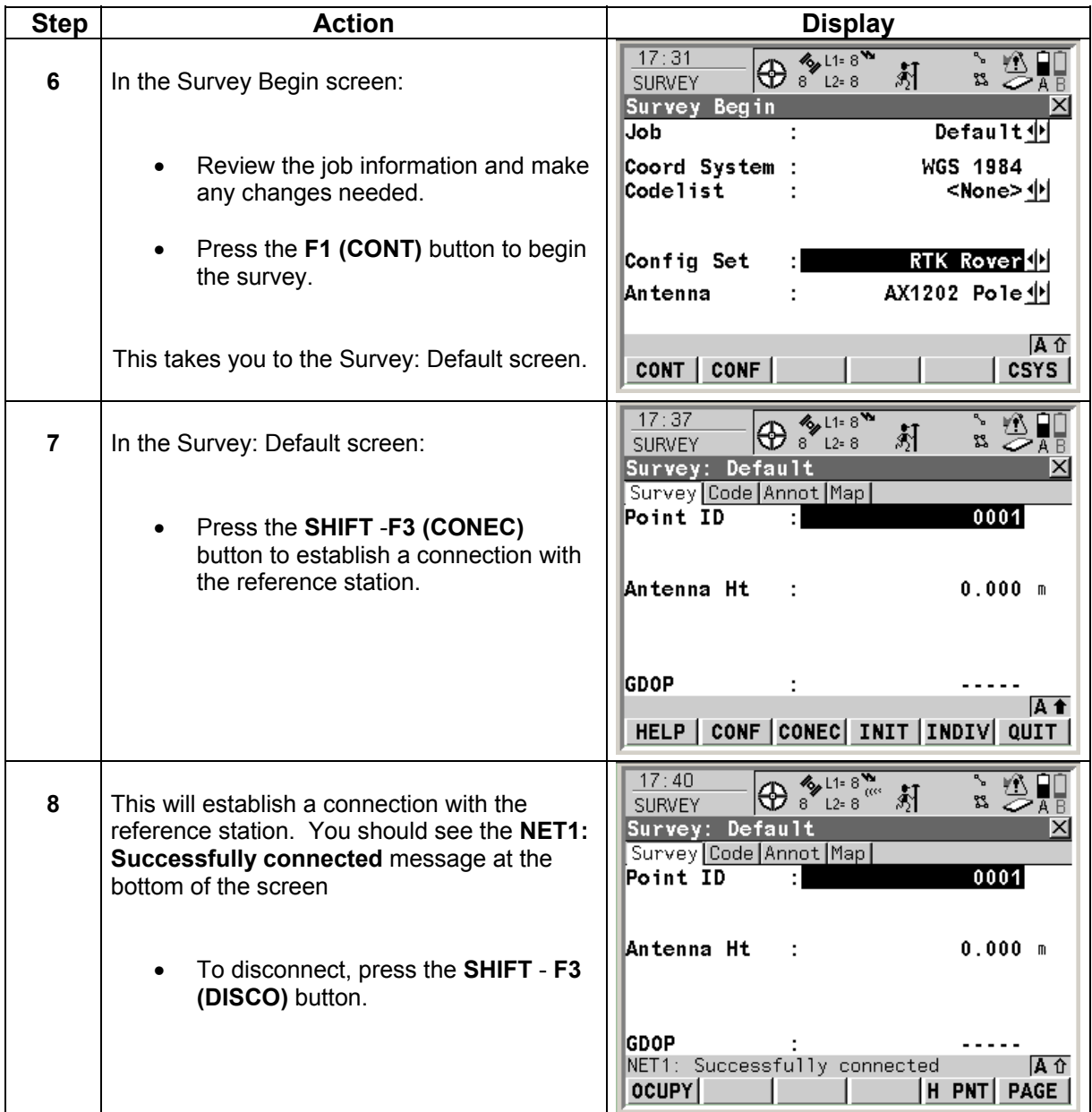

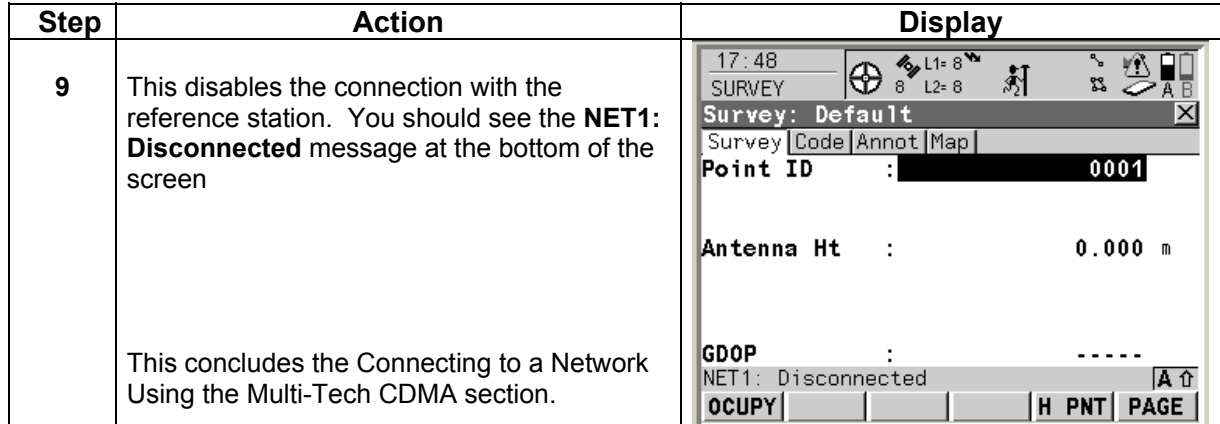

#### **GFU19 Multi-Tech CDMA Modem Appendix 1: Alternative Method of Activation**

#### *Alternative method*  **Please verify all of your account information with Verizon Wireless.**

Ask for both your **MIN** and **MDM** number, it is possible that they are different. **MDM Number -** Verizon phone number **MIN** - Mobile Identification Number

**Note:** If your **MIN** and **MDM** number are different please note the numbers and follow the alternative procedure below.

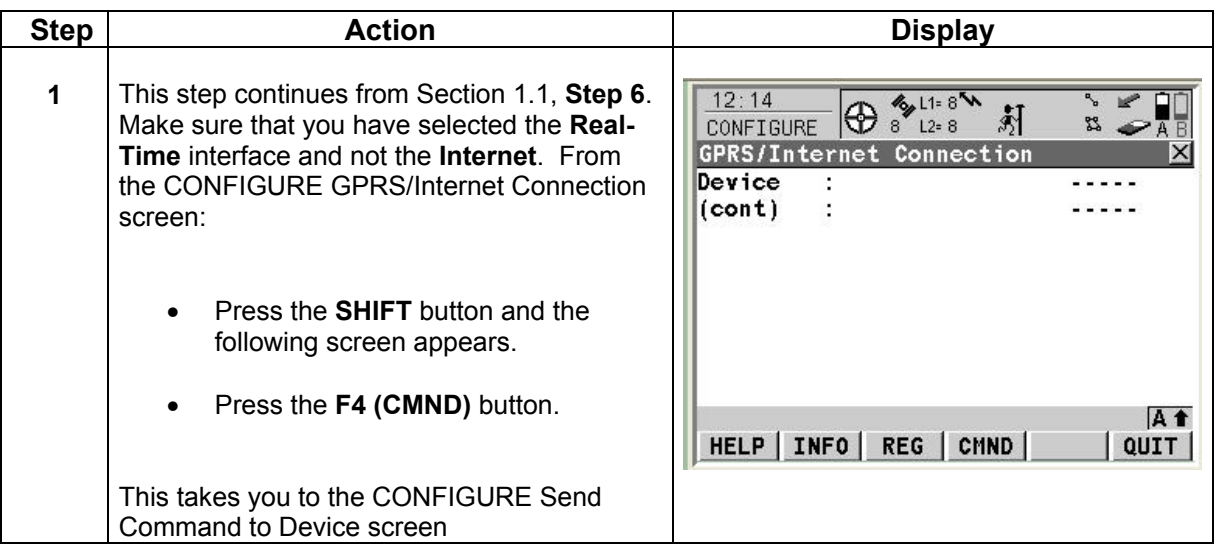

# **GFU19 Multi-Tech CDMA Modem Appendix 1: Alternative Method of Activation**

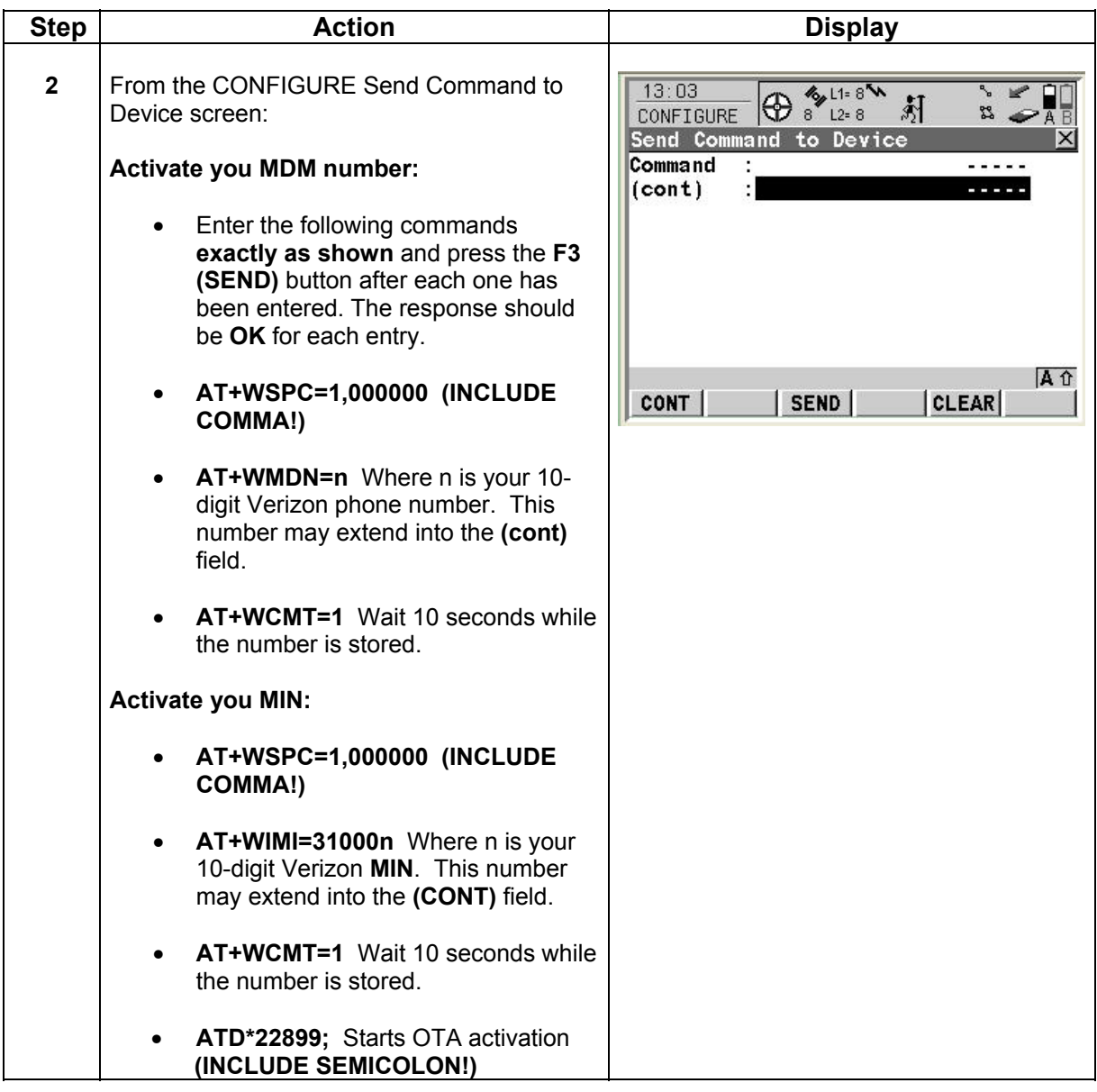

# **GFU19 Multi-Tech CDMA Modem Appendix 1: Alternative Method of Activation**

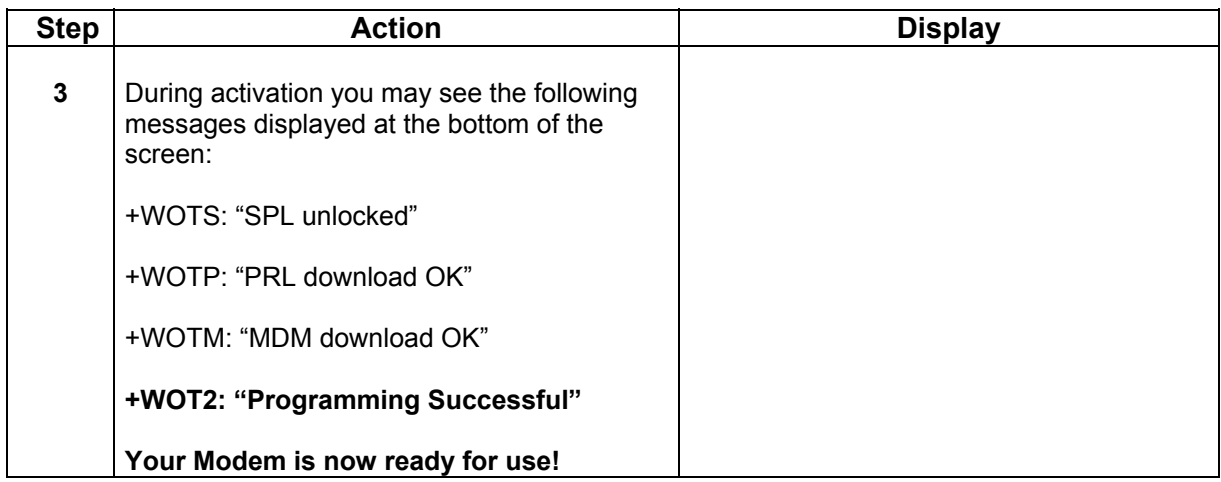